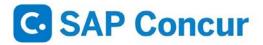

Concur for Mobile complements our web based solution, allowing you to manage anything expense and or travel related, wherever you are.

With the SAP Concur app, you can:

- Manage the entire travel and expense process on-the-go
- Never lose another receipt again when you capture photos of your receipts
- Quickly review and approve reports and travel requests
- Add attendees to business meetings or meals
- · Import data from credit cards
- Book a flight / hotel / car quickly and easily from anywhere
- See customized hotel suggestions
- Itemize hotel charges
- · Access and manage your itinerary on the road
- Integrate your itinerary with the TripIt app

## **Signing into SAP Concur Mobile App**

Access Concur after signing in to your Sacramento State portal.

- Once you are in Concur, you click the Profile tab, then click Profile Settings.
- On the Profile Options Page, click the Concur Mobile Registration link.
- On the Mobile Registration page, you will see your Username. Enter this Username in the SAP Concur sign in screen.
- You can also create a new Mobile PIN which you can use to sign into SAP Concur. Please see below.
- Download and open SAP Concur mobile app. Sign is using the assigned username and the new pin you created.

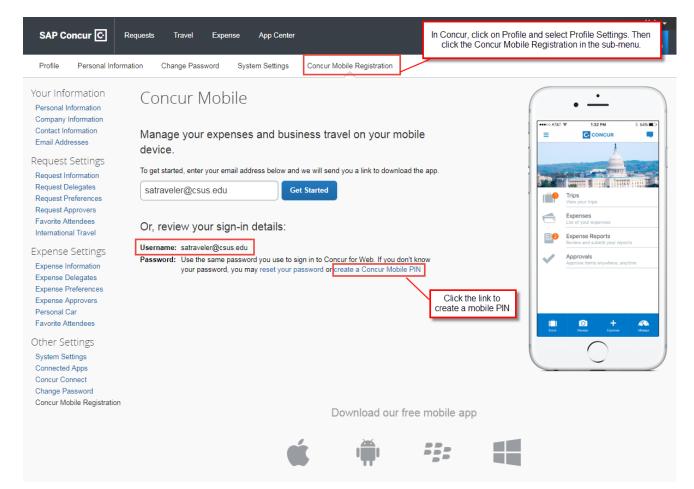